## **BAB V**

# **IMPLEMENTASI DAN PENGUJIAN SISTEM**

## **5.1 IMPLEMENTASI SISTEM**

Implementasi aplikasi dijalankan oleh admin dengan bimbingan dan arahan dari penulis. Hal ini dilakukan guna untuk memeriksa kembali, kesesuaian antara aplikasi yang dibuat dengan spesifikasi kebutuhan pada Andrian Laundry adapun implementasi aplikasi dapat dijabarkan sebagai berikut:

- 1. Implementasi Rancangan Input
	- a. Form *Login*

Halaman *login* digunakan sebagai halaman yang digunakan admain dan karyawan untuk masuk ke dalam halaman utama dimana diwajibkan mengisi nama dan password sebagai hak akses bagi admin dan karyawan. Adapun halaman login dapat dilihat pada ganbar berikut.

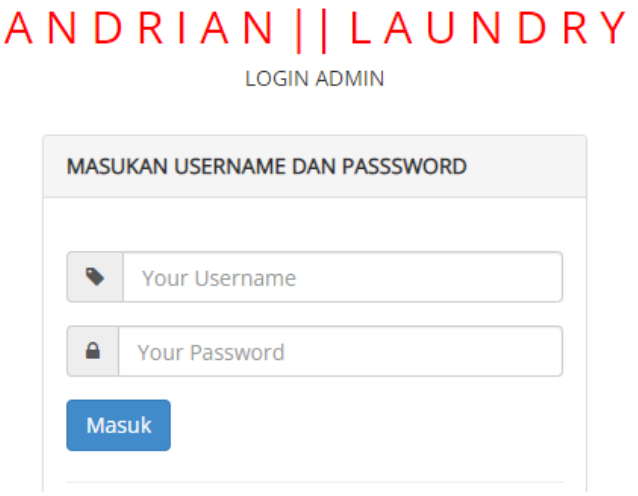

**Gambar 5.1 Hamalan Form Login**

b. Form tambah pelanggan

Halaman tambah pelanggan digunakan menambah pelanggan baru yang dapat diakses oleh admin ataupun karyawan untuk transaksi baru ke dalam data base sebagai pelanggan baru.

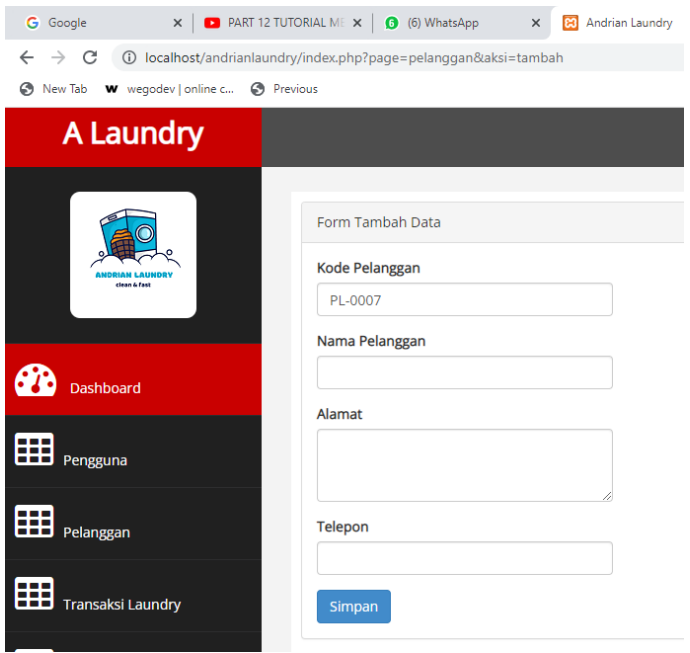

**Gambar 5.2 Hamalan Form Tambah Pelanggan**

c. Form ubah pelanggan

Form ubah pelanggan digunakan admin untuk mengubah data pelanggan yang ada didalam sistem menjadi yang terbaru.

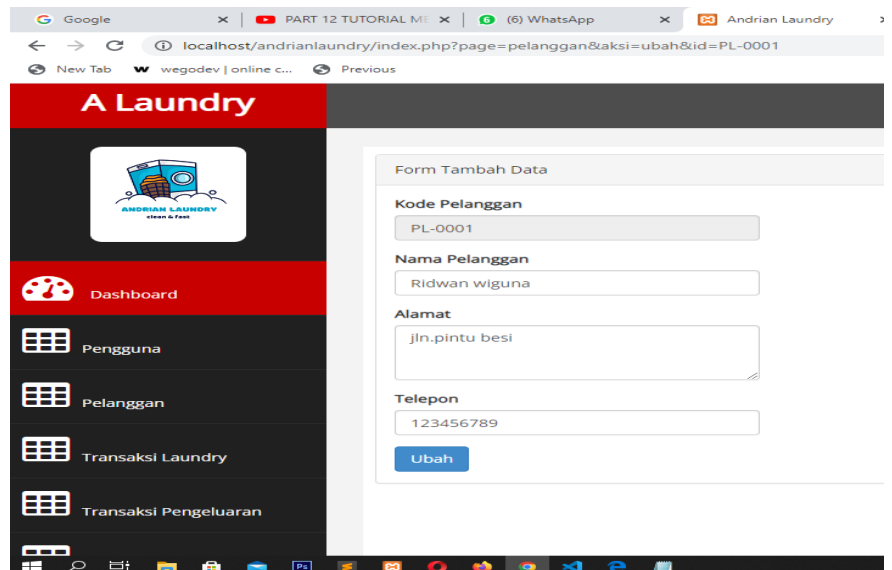

**Gambar 5.3 Halaman Form Ubah Pelanggan**

d. Form tambah pengguna

Form tambah pengguna digunakan oleh admin untuk menambahkan data pengguna baru untuk dapat mengakses kedalam sistem.

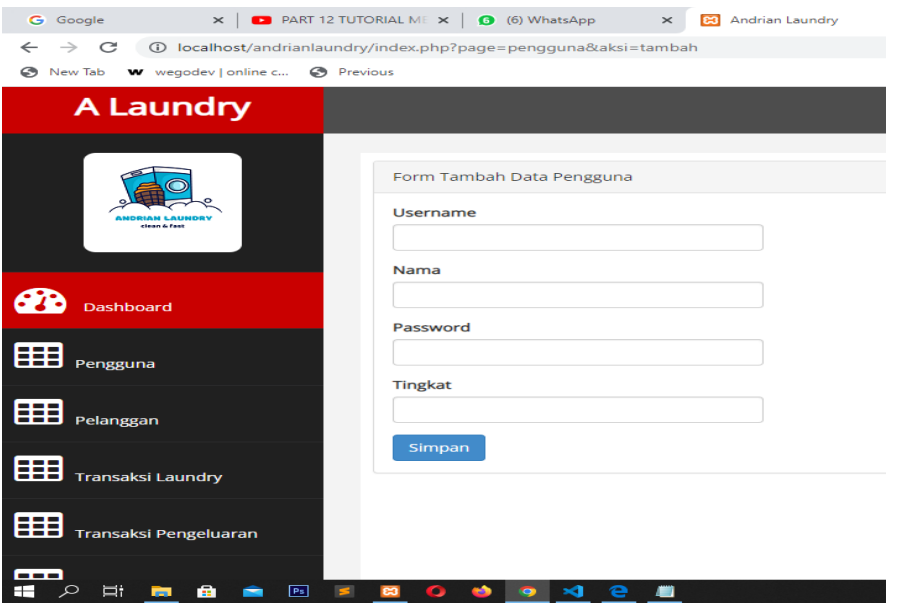

**Gambar 5.4 Halaman Form Tambah Pengguna**

e. Form ubah pengguna

Form ubah pengguna digunakan admin untuk mengubah data pengguna

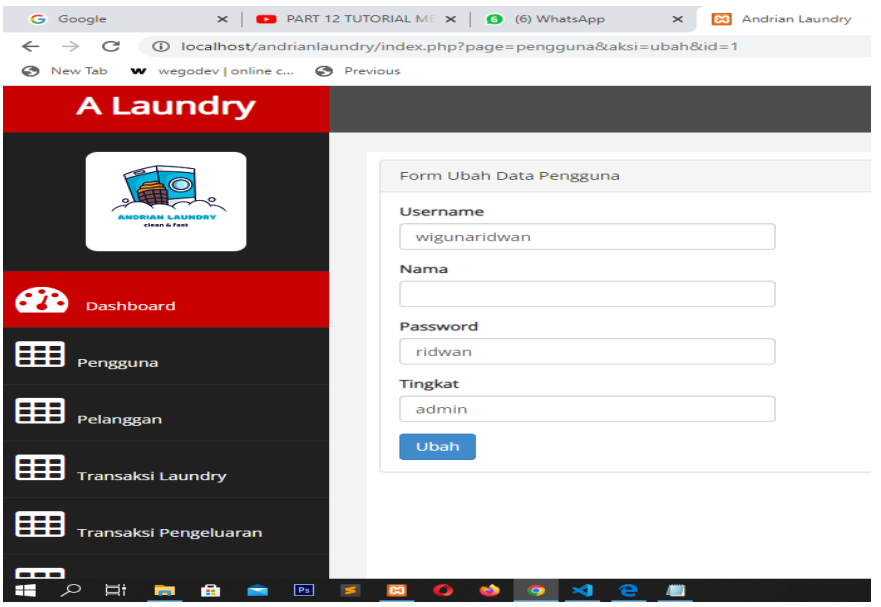

**Gambar 5.5 Halaman Form Ubah Pengguna**

f. Form tambah transaksi

Form tambah transaksi digunakan untuk menambah data transaksi pelanggan ke dalam halaman transaksi.

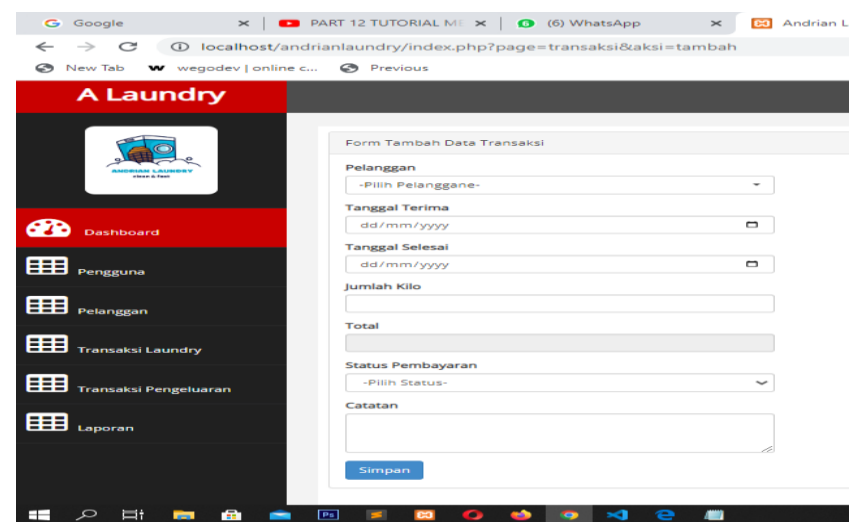

# **Gambar 5.6 Halaman Form Tambah Transaksi**

g. Form tansaksi laporan pengeluaran

Form tambah pemasukan dan pengeluaran digunakan untuk hasil dari data transaksi yang telah dilakukan.

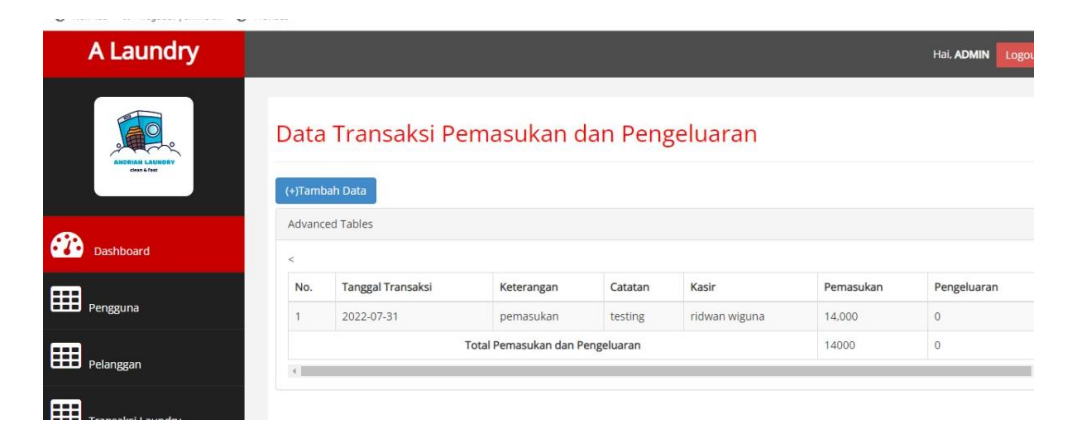

# **Gambar 5.7 Halaman Form Transaksi Pemasukan Dan Pengeluaran**

h. Form halaman laporan

Form halaman laporan merupakan hasil dari seluruh data transaksi yang telah terkumpul dari awal transaksi sampai akhir transaksi.

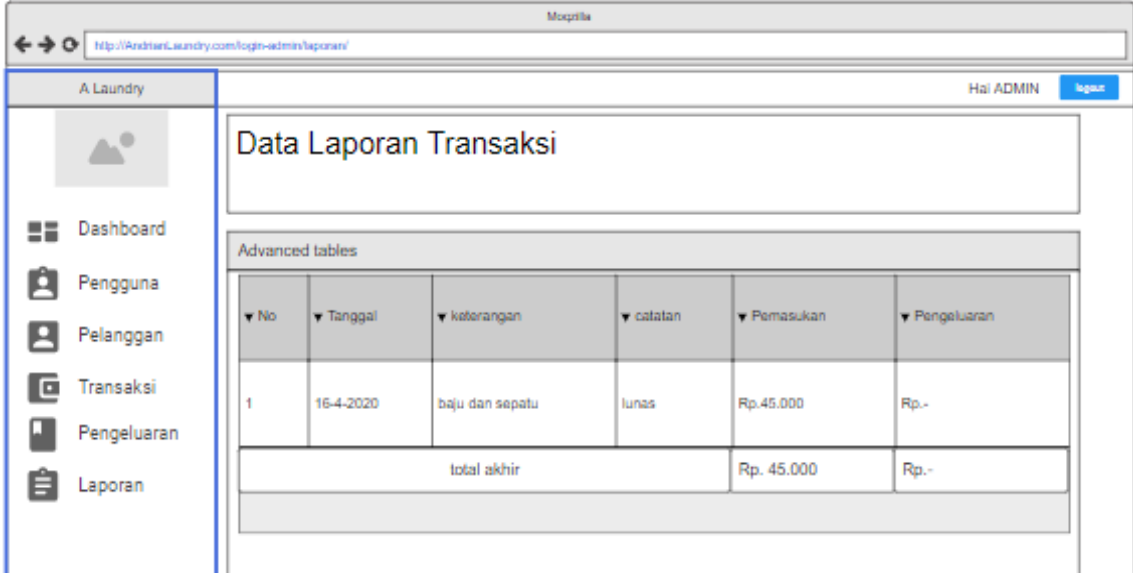

# **Gambar 5.8 Halaman Form Halaman Laporan**

- 2. Implementasi Rancangan Output
	- a. Tampilan Rancangan Halaman Data Pelanggan

Halaman data pelanggan merupakan tampilan untuk melihat seluruh data pelanggan yang telah terdaftar sebagai pelanggan baru maupun lama. Tampilan halam utama dapat dilihat pada gambar dibawah ini :

| $\times$   <b>D</b> PART 12 TUTORIAL ME $\times$   <b>O</b> (6) WhatsApp<br><b>G</b> Google |                 |                                                   | $\times$<br>83 Andrian Laundry | $\times$ $\frac{d}{dx}$ localhost / 127.0.0.1 / $\times$ $\frac{d}{dx}$ localhost / 127.0.0.1 / $\times$ $+$ |           |         | $\checkmark$                                |               | σ            | $\times$ |
|---------------------------------------------------------------------------------------------|-----------------|---------------------------------------------------|--------------------------------|----------------------------------------------------------------------------------------------------|-----------|---------|---------------------------------------------|---------------|--------------|----------|
| 1 localhost/andrianlaundry/index.php?page=pelanggan<br>C<br>$\rightarrow$<br>$\leftarrow$   |                 |                                                   |                                |                                                                                                    |           | 12 ☆    | ₩                                           | $\equiv$<br>п | $\mathbf{2}$ | - :      |
| New Tab W wegodev   online c @ Previous                                                     |                 |                                                   |                                |                                                                                                    |           |         |                                             |               |              |          |
| A Laundry                                                                                   |                 |                                                   |                                |                                                                                                    |           |         | Hai, ADMIN                                  | Logout        |              |          |
| close & fast                                                                                |                 | Data Pelanggan<br>(+)Tambah Data                  |                                |                                                                                                    |           |         |                                             |               |              |          |
| <b>PP</b><br>Dashboard                                                                      | 10 <sub>1</sub> | <b>Advanced Tables</b><br>$\vee$ records per page |                                |                                                                                                    |           | Search: |                                             |               |              |          |
| <b>EED</b> Pengguna                                                                         | No.             | <b>Kode Pelanggan</b>                             | Nama                           | Alamat                                                                                                    | No. Telp  | Aksi    |                                             |               |              |          |
|                                                                                             | $\mathbf{1}$    | PL-0001                                           | Ridwan wiguna                  | jln.pintu besi                                                                                               | 123456789 | Ubah    | Hapus                                       |               |              |          |
| <b>EED</b> Pelanggan                                                                        | $\overline{2}$  | PL-0003                                           | oca                            | il h kamil                                                                                                   | 98765     | Ubah    | Hapus                                       |               |              |          |
| Transaksi Laundry                                                                           | 3               | PL-0004                                           | bambang                        | kahs                                                                                                    | 876       | Ubah    | Hapus                                       |               |              |          |
| Transaksi Pengeluaran                                                                       | 4               | PL-0005                                           | bambang                        | jin kuy                                                                                                    | 765432    | Ubah    | Hapus                                       |               |              |          |
|                                                                                             | 5               | PL-0006                                           | ridwan wiguna                  | <b>KOta Baru</b>                                                                                             | 987654    | Ubah    | Hapus                                       |               |              |          |
| œ<br>$\blacksquare$<br>Ħ<br>$\overline{\phantom{a}}$<br>م<br>$\boxed{P_3}$<br>п.<br>m<br>â  | 図<br>$\bullet$  | e<br>着<br><b>M</b><br>×<br>$\bullet$              |                                |                                                                                                    |           |         | $\wedge$ 40) 9 $\pi$ $\mathbb{A}$ IND 01.07 |               |              | 見        |

**Gambar 5.9 Halaman Data Pelanggan**

b. Tampilan Rancangan Halaman Data Pengguna

Halaman data pengguna merupakan halaman yang digunakan admin untuk mengelola data pengguna baru dan lama seperti menambah, mengubah dan menghapus data pengguna. Seperti yang terlihat pada gambar dibawah ini.

| $\mathbf{x}$   $\blacksquare$ PART 12 TUTORIAL ME $\mathbf{x}$   $\blacksquare$ (6) WhatsApp<br><b>G</b> Google |                                           | $\times$                      | 8 Andrian Laundry | $\times$ (a) localhost / 127.0.0.1 / $\times$   a) localhost / 127.0.0.1 / $\times$   + |       |                           | $\checkmark$                                    |              | σ |
|----------------------------------------------------------------------------------------------------|-------------------------------------------|-------------------------------|-------------------|-----------------------------------------------------------------------------------------|-------|---------------------------|-------------------------------------------------|--------------|---|
| 1 localhost/andrianlaundry/index.php?page=pengguna<br>C<br>$\rightarrow$<br>$\leftarrow$                        |                                           |                               |                   |                                                                                         |       | $\overrightarrow{P}$<br>☆ | G                                               | $\equiv$     |   |
| W wegodev   online c @ Previous<br>New Tab                                                                      |                                           |                               |                   |                                                                                         |       |                           |                                                 |              |   |
| A Laundry                                                                                                    |                                           |                               |                   |                                                                                         |       |                           | Hai, ADMIN                                      | Logout       |   |
| close & fast                                                                                                    | (+)Tambah Data                            | Data Pengguna                 |                   |                                                                                         |       |                           |                                                 |              |   |
| $\mathbf{a}$<br>Dashboard                                                                                       | <b>Advanced Tables</b><br>10 <sup>°</sup> | $\vee$ records per page       |                   |                                                                                         |       | Search:                   |                                                 |              |   |
| <b>HD</b> Pengguna                                                                                              | No.                                       | Username                      | Password          | Nama Pengguna                                                                           | Level | Aksi                      |                                                 |              |   |
|                                                                                                    | $\overline{1}$                            | wigunaridwan                  | ridwan            | ridwan wiguna                                                                           | admin | Hapus<br>Ubah             |                                                 |              |   |
| <b>HD</b> Pelanggan                                                                                             | $\overline{2}$                            | wigunaridwan                  | 123456            | ridwan wiguna                                                                           | kasir | Ubah<br>Hapus             |                                                 |              |   |
| Transaksi Laundry                                                                                               | $\left\langle \cdot \right\rangle$        | Showing 1 to 2 of 2 entries   |                   |                                                                                         |       |                           | Previous                                        | Next<br>$\,$ |   |
| Transaksi Pengeluaran                                                                                           |                                           |                               |                   |                                                                                         |       |                           |                                                 |              |   |
| Œ<br>$\bullet$<br>Ħ<br>$P_5$<br>-8<br>∙                                                                         | $\overline{\mathbf{c}}$<br>$\bullet$      | 9 <sup>1</sup><br>e<br>٠<br>■ |                   |                                                                                         |       |                           | $\wedge$ 40) 90 $\#$ $\blacktriangle$ IND 01.07 |              |   |

**Gambar 5.10 Halaman Data Pengguna**

c. Tampilan Rancangan Halaman Data Transaksi

Halaman data transaksi merupakan halaman yang digunakan oleh admin dan karyawan untuk mengelola data transaksi seperti mengubah dan menghapus data transaksi.

| X C (15) DENNY CAKI\ < X   < One Piece E19 - Mass X   <a> One Piece E23 - Lindu X   <a> © (3) WhatsApp<br/><b>B3</b> Andrian Laundry</a></a> |                                                   |                   |                        |               |        | $\times$ $\frac{1}{2}$ localhost / 127.0.0.1 / $\times$ + |                | $\checkmark$             |              | σ | $\times$ |
|----------------------------------------------------------------------------------------------------|---------------------------------------------------|-------------------|------------------------|---------------|--------|-----------------------------------------------------------|----------------|--------------------------|--------------|---|----------|
| 10 localhost/andrianlaundry/index.php?page=transaksi<br>C<br>←                                                                               |                                                   |                   |                        |               |        |                                                           | 12 ☆           | ₩                        | ≡<br>п       | ຨ | ÷        |
| w wegodev   online c @ Previous<br>S New Tab                                                                                                 |                                                   |                   |                        |               |        |                                                           |                |                          |              |   |          |
| A Laundry                                                                                                    |                                                   |                   |                        |               |        |                                                           |                | Hai, ADMIN               | Logout       |   |          |
|                                                                                                    | Data Transaksi<br>(+)Tambah Data                  |                   |                        |               |        |                                                           |                |                          |              |   |          |
| ക<br>Dashboard<br>10                                                                                                    | <b>Advanced Tables</b><br>$\vee$ records per page |                   |                        |               |        |                                                           | Search:        |                          |              |   |          |
| 囲<br>No.<br>Pengguna                                                                                                    | Pelanggan                                         | Tangga Terima     | <b>Tanggal Selesai</b> | <b>Status</b> | Jumlah | Catatan                                                   | Kasir          | Aksi                     |              |   |          |
| i1                                                                                                    | Ridwan wiguna                                     | 2022-04-02        | 2022-04-11             | lunas         | 12000  | baju putih dipisah                                        | ridwan wiguna  | Ubah                     | <b>Hapus</b> |   |          |
| <b>EED</b> Pelanggan<br>$\overline{2}$                                                                                                    | Ridwan wiguna                                     | 2022-04-02        | 2022-04-02             | belum bayar   | 10000  | oke                                                       | ridwan wiguna  | Ubah                     | Hapus        |   |          |
| 囲<br>3<br><b>Transaksi Laundry</b>                                                                                                    | Ridwan wiguna                                     | 2022-07-29        | 2022-07-30             |               | 14000  | testing                                                   | ridwan wiguna  | Ubah                     | Hapus        |   |          |
| 4<br>囲<br>Transaksi Pengeluaran                                                                                                    | bambang                                           | 2022-07-28        | 2022-07-29             |               | 14000  | testig                                                    | ridwan wiguna  | Ubah<br>Activate Windows | Hapus        |   |          |
| 5<br>œ                                                                                                    | Ridwan wiguna                                     | 2022-07-31        | 2022-08-01             | lunas         | 14000  | testing                                                   | ridwan wiguna. | <b>Ubah</b>              | Hapus Ows    |   |          |
| Π<br>$\overline{\mathsf{p}_5}$<br>Q<br>図<br>÷<br>會<br>۰<br>商                                                                                 | eh.<br>$\bullet$<br>۰<br>$\bullet$                | $\mathbf{A}$<br>围 |                        |               |        |                                                           |                |                          |              |   | 日        |

**Gambar 5.11 Halaman Data Transaksi**

d. Tampilan Rancangan Halaman Laporan Pengeluaran

Halaman data transaksi pengeluaran dan pemasukan merupakan halaman yang terhubung dengan halaman transaksi sehingga admin dan karyawan dapat melihat hasil dari transaksi yang telah dikeluarkan dan dimasukkan. Seperti yang terlihat pada gambar dibawah ini

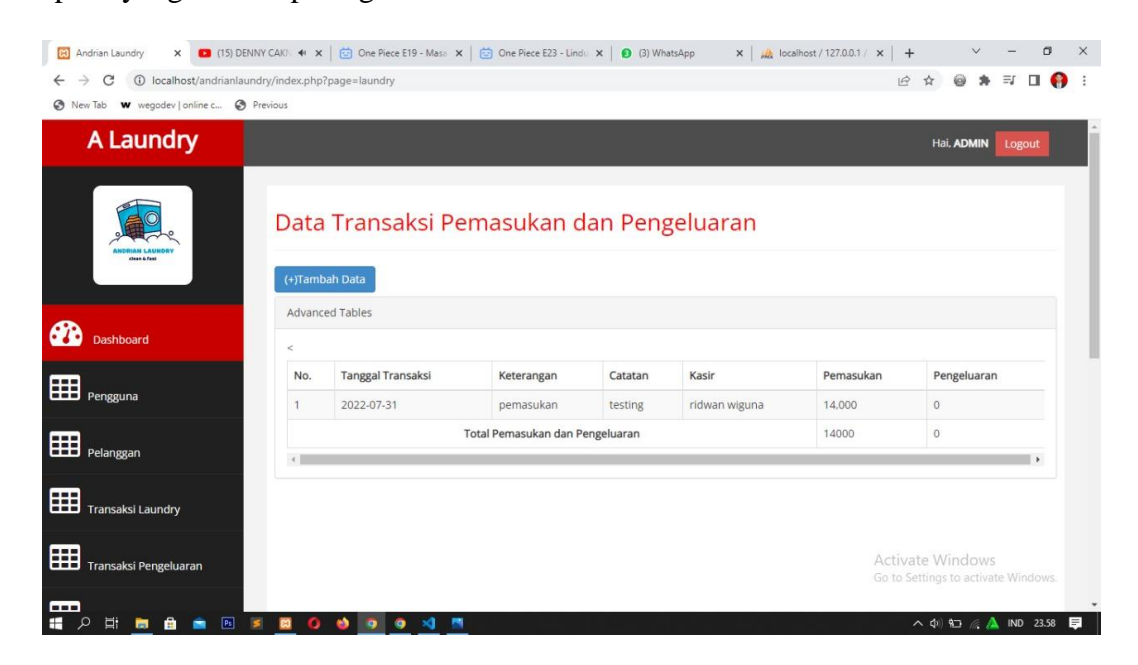

**Gambar 5.12 Halaman Data Laporan Pengeluaran**

e. Tampilan Rancangan Halaman Laporan

Halaman Laporan merupakan halaman yang digunakan oleh admin untuk mengelola hasil laporan akhir dari data pengeluaran dan pemasukan dalam kurung waktu tertentu yang akan dicetak. Seperti yang terlihat pada gambar dibawah ini

| Mogzilla<br>← → C http://AndrianLaundry.com/login-admin/laporan/ |                         |                  |                        |                |                      |                            |                    |                     |  |  |
|------------------------------------------------------------------|-------------------------|------------------|------------------------|----------------|----------------------|----------------------------|--------------------|---------------------|--|--|
|                                                                  |                         |                  |                        |                |                      |                            |                    |                     |  |  |
| A Laundry                                                        |                         |                  |                        |                |                      |                            |                    | Hai ADMIN<br>logout |  |  |
| <b>ALC</b>                                                       |                         |                  | Data Laporan Transaksi |                |                      |                            |                    |                     |  |  |
| Dashboard<br>==                                                  | <b>Advanced tables</b>  |                  |                        |                |                      |                            |                    |                     |  |  |
| F<br>Pengguna                                                    | Records per page<br>10  |                  |                        |                |                      |                            |                    |                     |  |  |
| P<br>Pelanggan                                                   |                         |                  |                        |                |                      |                            |                    |                     |  |  |
| Transaksi<br>l a                                                 | $\blacktriangledown$ No | <b>v</b> Tanggal | <b>v</b> Transaksi     | v Keterangan   | $\mathbf v$ Catatan  | $\blacktriangledown$ Kasir | <b>v</b> Pemasukan | v Pengeluaran       |  |  |
| Pengeluaran                                                      | ٠                       | 16-4-2020        | Tunai                  | Lunas          | barang telah diambil | ridwan                     | Rp.50.000          | Rp.15.000           |  |  |
| Laporan                                                          | $\overline{2}$          | 16-4-2020        | Tunai                  | bayar setengah | diambil 4 hari lagi  | dekil                      | Rp.15.000          | Rp.-                |  |  |
|                                                                  | з                       | 15-1-2020        | e-banking              | belum lunas    | diambil 4 hari lagi  | asep                       | Rp.-               | Rp.-                |  |  |
|                                                                  |                         | ÷.               | ä,                     | ä,             | ٠                    | total                      | Rp.65.000          | 15,000              |  |  |
|                                                                  |                         |                  |                        |                |                      |                            |                    |                     |  |  |
|                                                                  |                         |                  |                        |                |                      |                            |                    |                     |  |  |
|                                                                  |                         |                  |                        |                |                      |                            |                    |                     |  |  |

**Gambar 5.13 Halaman Data Laporan**

### **5.2 IMPLEMENTASI RANCANGAN TABEL**

Berikut ini merupakan implementasi rancangan struktur data yang menggambarkan struktur dari tabel-tabel yang akan digunakan untuk menyimpan status pada aplikasi dibuat.

1. Implementasi Rancangan Tabel Admin

Tabel admin bearsal dari tabel rancangan tabel admin pada database. Tabel ini digunakan untuk mengetahui data login seperti id\_admin, username, dan password. Adapun tabel masuk dapat dilihat sebagai berikut:

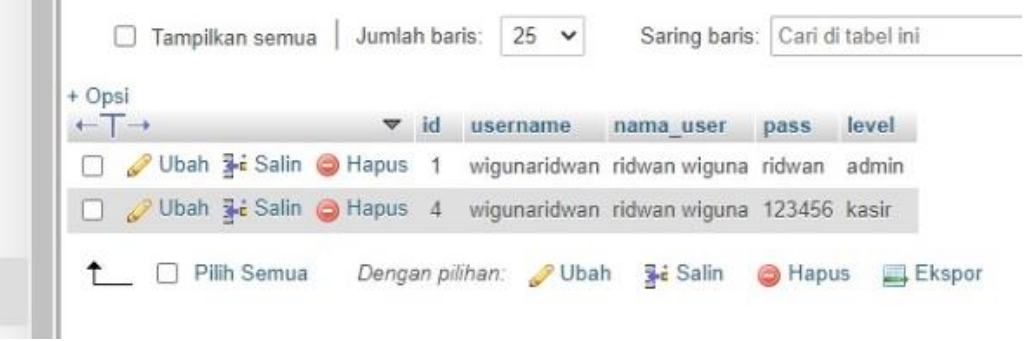

2. Implementasi Rancangan Tabel Pelanggan

Tabel pelanggan berasal dari rancangan tabel pelanggan. Tabel ini digunakan untuk mengetahui data-data pelanggan. Adapun tabel pelanggan dapat dilihat sebagai berikut:

**Gambar 5.15 Tabel Pelanggan**

| + Opsi | $\leftarrow$ $\rightarrow$ |                                | $\blacktriangledown$ kode pelanggan | nama pelanggan | alamat                   | telepon |
|--------|----------------------------|--------------------------------|-------------------------------------|----------------|--------------------------|---------|
|        |                            | Ubah 3-c Salin @ Hapus PL-0001 |                                     | Ridwan wiguna  | jln.pintu besi 123456789 |         |
|        |                            | Ubah 3 & Salin & Hapus PL-0004 |                                     | bambang        | kahs                     | 876     |
|        |                            | Ubah 3 Salin Hapus PL-0005     |                                     | bambang        | jin kuy                  | 765432  |
|        |                            | Ubah 3-i Salin @ Hapus PL-0006 |                                     | ridwan wiquna  | KOta Baru                | 987654  |

### 3. Implementasi Rancangan Tabel Laundry

Tabel laundry berasal dari tabel laundry pada database. Tabel ini digunakan untuk memasukan data layanan transaksi yang telah dilakukan. Adapun tabel laundry dapat dilihat pada gambar dibawah ini:

#### **Gambar 5.16 Tabel Laundry**

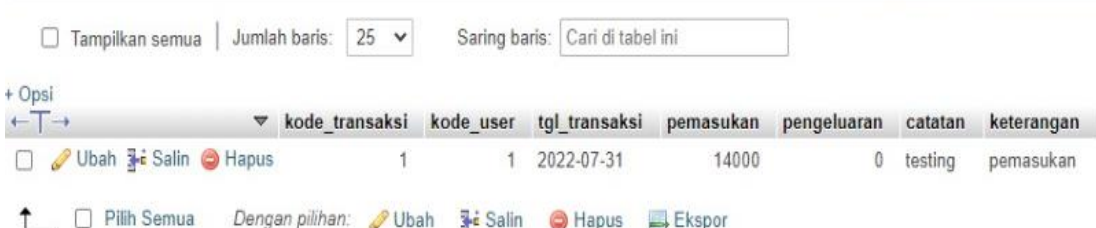

4. Implementasi Rancangan Tabel Transaksi

Tabel transaksi berasal dari rancangan tabel transaksi. Tabel ini digunakan untuk mengetahui data transaksi yang telah dilakukan dan tabel tersebut terhubung dengan tabel laundry, karena data pada tabel laundry terhubung dengan tabel transaksi, sehingga data tersebut akan otomatis langsung masuk. Adapun hasil dari tabel transaksi dapat dilihat pada gambar dibawah ini:

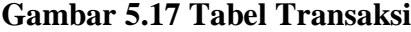

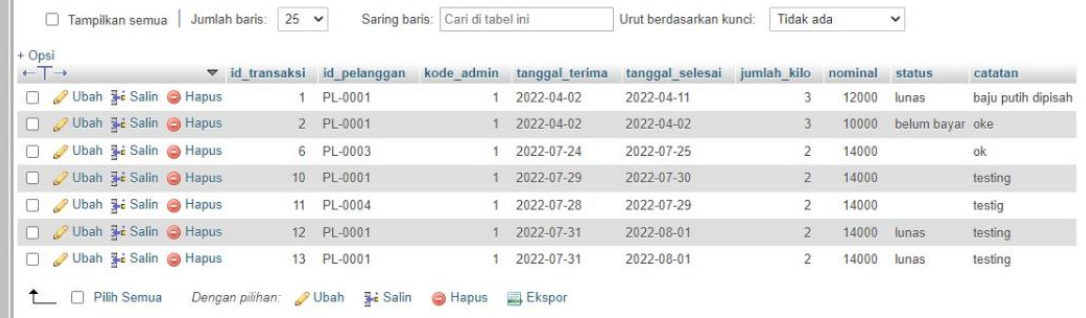

#### **5.3 PENGUJIAN SISTEM**

Pengujian sistem adalah tahap pengujian terhadap hasil rancangan yang telah dibuat. Pengujian dengan menggunakan metode balck box, adalah suatu pendekatan untuk dapat menguji dalam setiap fungsi pada suatu program agar

berjalan dengan benar, berikut merupakan pengujian rancangan input: login, pengguna, pelanggan, transaksi, pengeluaran dan pemasukan, cetak laporan.

1. Pengujian form login admin

Pada tabel 5.1 menjelaskan tentang pengujian modul *login admin,* dimana prosedur pengujianya adalah buka aplikasi agar admin dapat melakukan *login.*

| Deskripsi  | Prosedur  | Masukkan        | Hasil yang  | Hasil yang | Kesimpulan   |
|------------|-----------|-----------------|-------------|------------|--------------|
|            | Pengujian |                 | diharapkan  | didapat    |              |
| Pengujian  | Jalankan  | Isi username    | Menuju ke   | Menuju     | <b>Bagus</b> |
| pada login | sistem    | $=$ "admin" dan | halaman     | halaman    |              |
|            |           | password        | utama       | utama      |              |
|            |           | "admin"         |             |            |              |
| Pengujian  | Jalankan  | Isi username=   | Tampil      | Tampil     | Tidak        |
| Pada login | sistem    | "salah" dan     | pesan       | pesan      | <b>Bagus</b> |
|            |           | $password=$     | "Passwod    | "Password" |              |
|            |           | "salah"         | dan         | dan        |              |
|            |           |                 | username    | username   |              |
|            |           |                 | anda salah" | anda       |              |
|            |           |                 |             | salah"     |              |

**Tabel 5.1 Pengujian Form Login Admin**

2. Pengujian mengelolah data pelanggan

Pada tabel 5.2 menjelaskan tentang pengujian form data pelanggan, bertujuan

untuk melakukan menambah, mengubah dan menghapus data pelanggan.

**Tabel 5.2 Pengujian Form Data Pelanggan**

| Deskripsi | Prosedur  | Masukkan | Hasil yang | Hasil yang | Kesimpulan |
|-----------|-----------|----------|------------|------------|------------|
|           | Pengujian |          | diharapkan | didapat    |            |

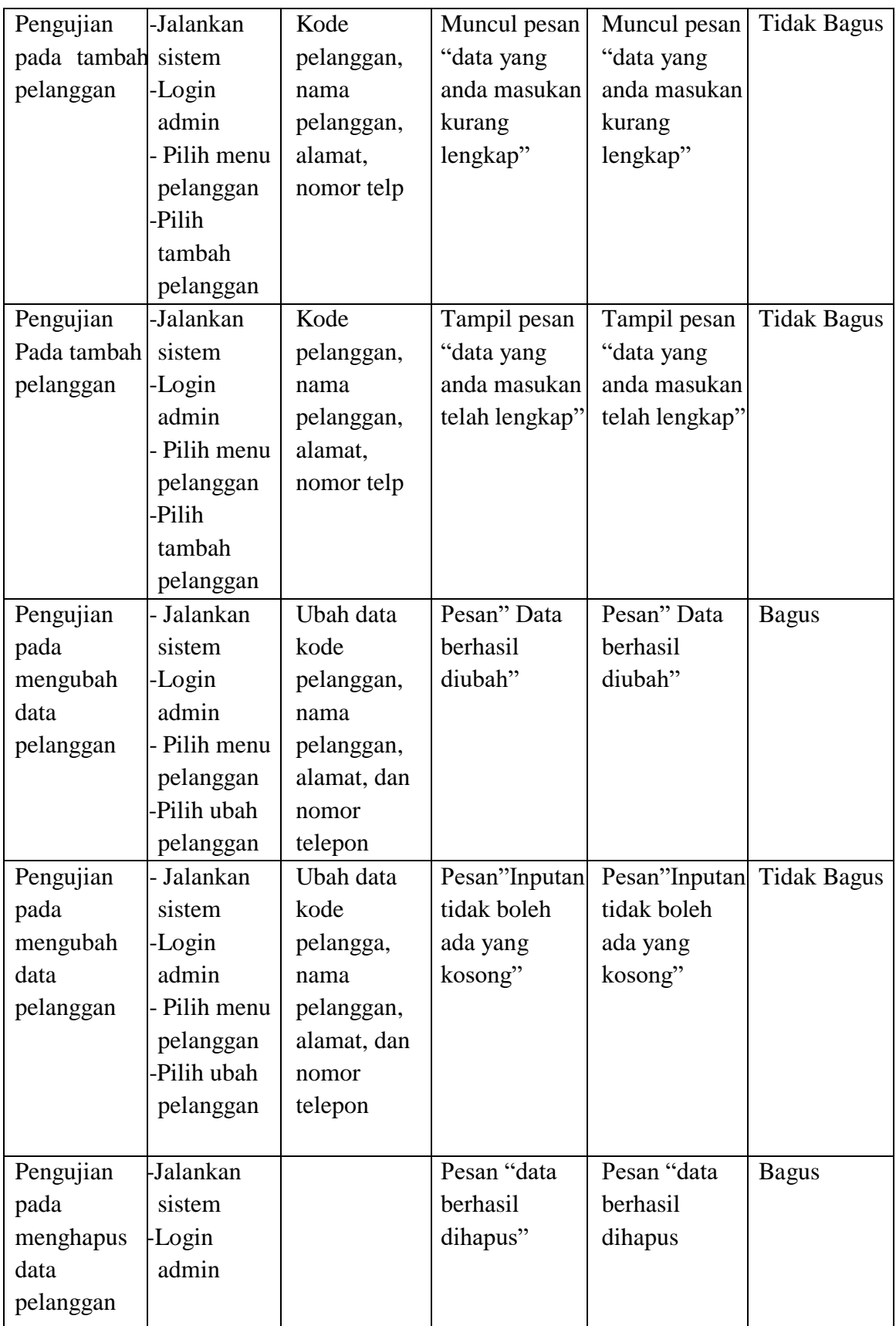

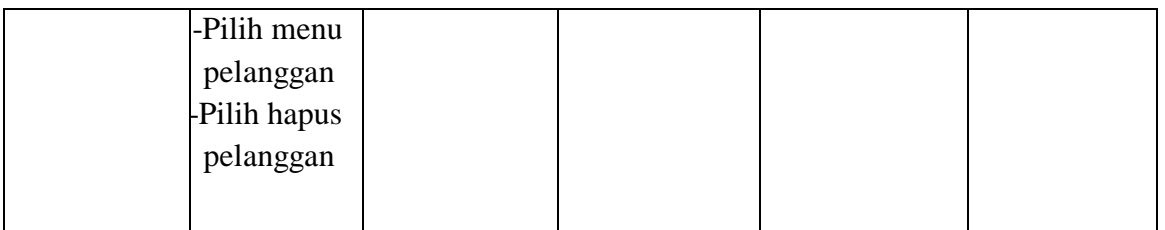

# 3. Pengujian mengelolah data pengguna

Pada tabel 5.3 menjelaskan tentang pengujian form data pengguna, bertujuan

untuk melakukan menambah, mengubah dan menhapus data pengguna.

**Tabel 5.3 Pengujian Form Data Pengguna**

| Deskripsi | Prosedur     | Masukkan  | Hasil yang     | Hasil yang   | Kesimpulan         |
|-----------|--------------|-----------|----------------|--------------|--------------------|
|           | Pengujian    |           | diharapkan     | didapat      |                    |
| Pengujian | Jalankan     | Usename,  | Muncul pesan   | Muncul       | <b>Bagus</b>       |
| pada      | sistem       | nama,     | "data yang     | pesan "data  |                    |
| tambah    | -Login       | password, | anda masukan   | yang anda    |                    |
| pengguna  | admin        | tingkat   | kurang         | masukan      |                    |
|           | Pilih menu   |           | lengkap"       | kurang       |                    |
|           | pengguna     |           |                | lengkap"     |                    |
|           | Pilih-       |           |                |              |                    |
|           | tambah       |           |                |              |                    |
|           | pengguna     |           |                |              |                    |
| Pengujian | -Jalankan    | Usename,  | Tampil pesan   | Tampil pesan | <b>Tidak Bagus</b> |
| Pada      | sistem       | nama,     | "data yang     | "data yang   |                    |
| tambah    | -Login       | password, | anda masukan   | anda         |                    |
| pengguna  | admin        | tingkat   | telah lengkap" | masukan      |                    |
|           | Pilih menu   |           |                | telah        |                    |
|           | pengguna     |           |                | lengkap"     |                    |
|           | <b>Pilih</b> |           |                |              |                    |
|           | tambah       |           |                |              |                    |
|           | pengguna     |           |                |              |                    |
| Pengujian | Jalankan     | Ubah data | Pesan" Data    | Pesan" Data  | <b>Bagus</b>       |
| pada      | sistem       | Usename,  | berhasil       | berhasil     |                    |
| mengubah  | -Login       | nama,     | diubah"        | diubah"      |                    |
| data      | admin        | password, |                |              |                    |
| pengguna  | Pilih menu   | tingkat   |                |              |                    |
|           | pengguna     |           |                |              |                    |

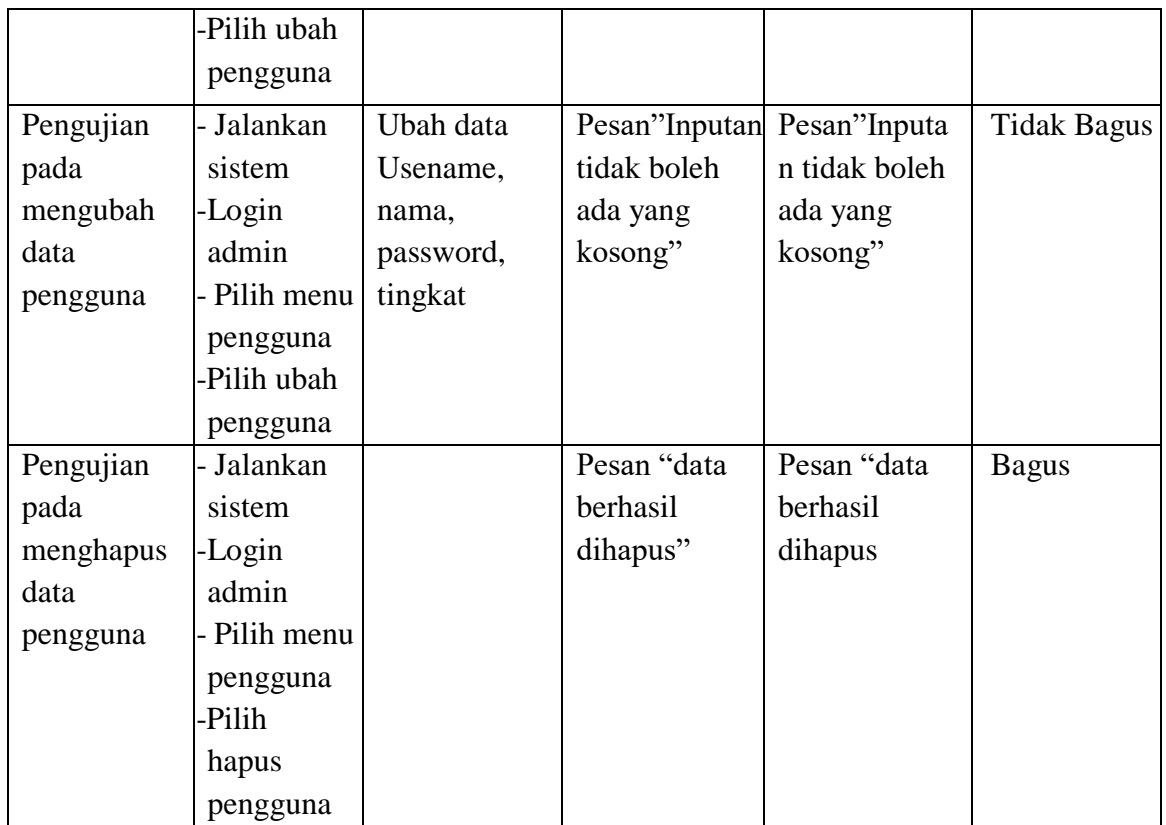

4. Pengujian data transaksi laundry

Pada tabel 5.4 menjelaskan tentang pengujian mengelola data kategori

produk, bertujuan untuk menambah data kategori produk.

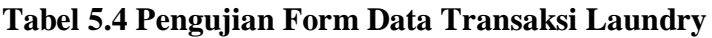

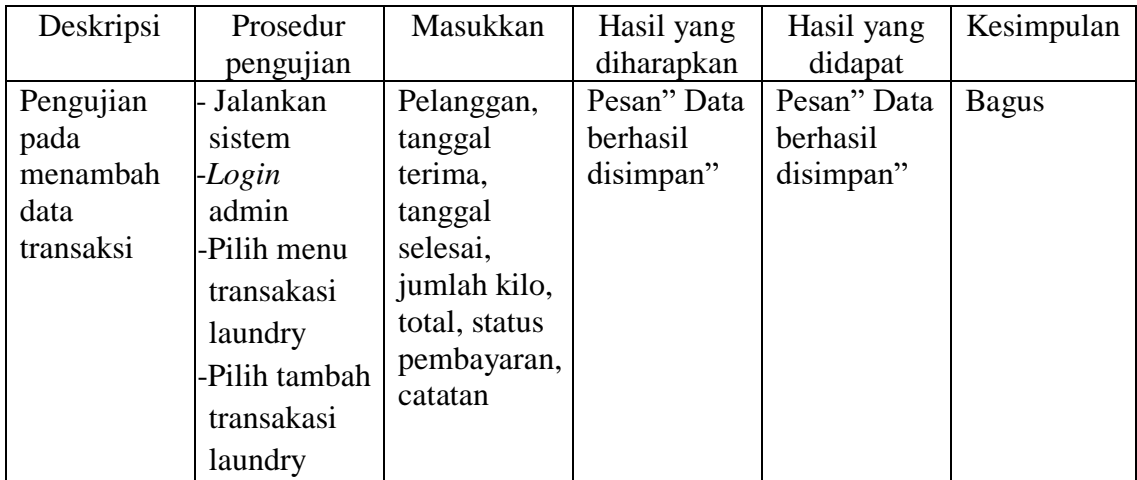

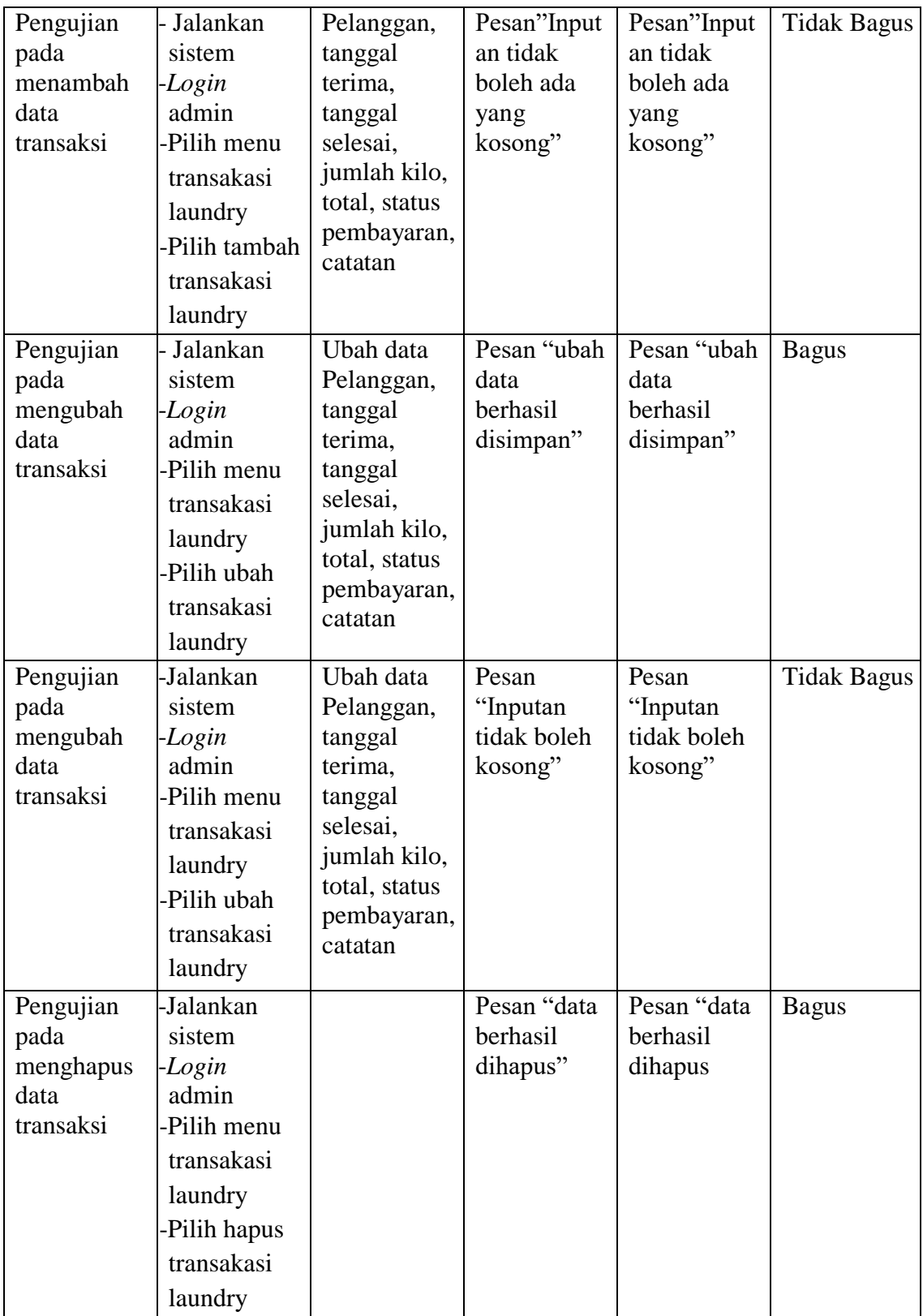

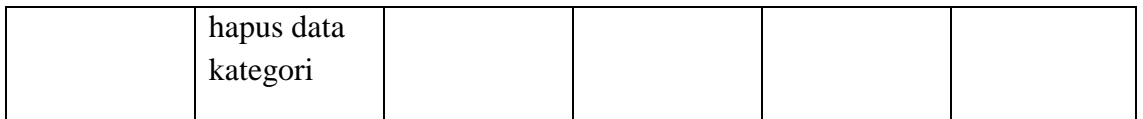

5. Pengujian data transaksi pengeluaran Laundry

Pada tabel 5.5 menjelaskan tentang pengujian mengelola data transaksi pengeluaran bertujuan untuk menambah, dan mengubah data transaksi pengeluaran.

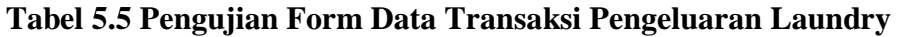

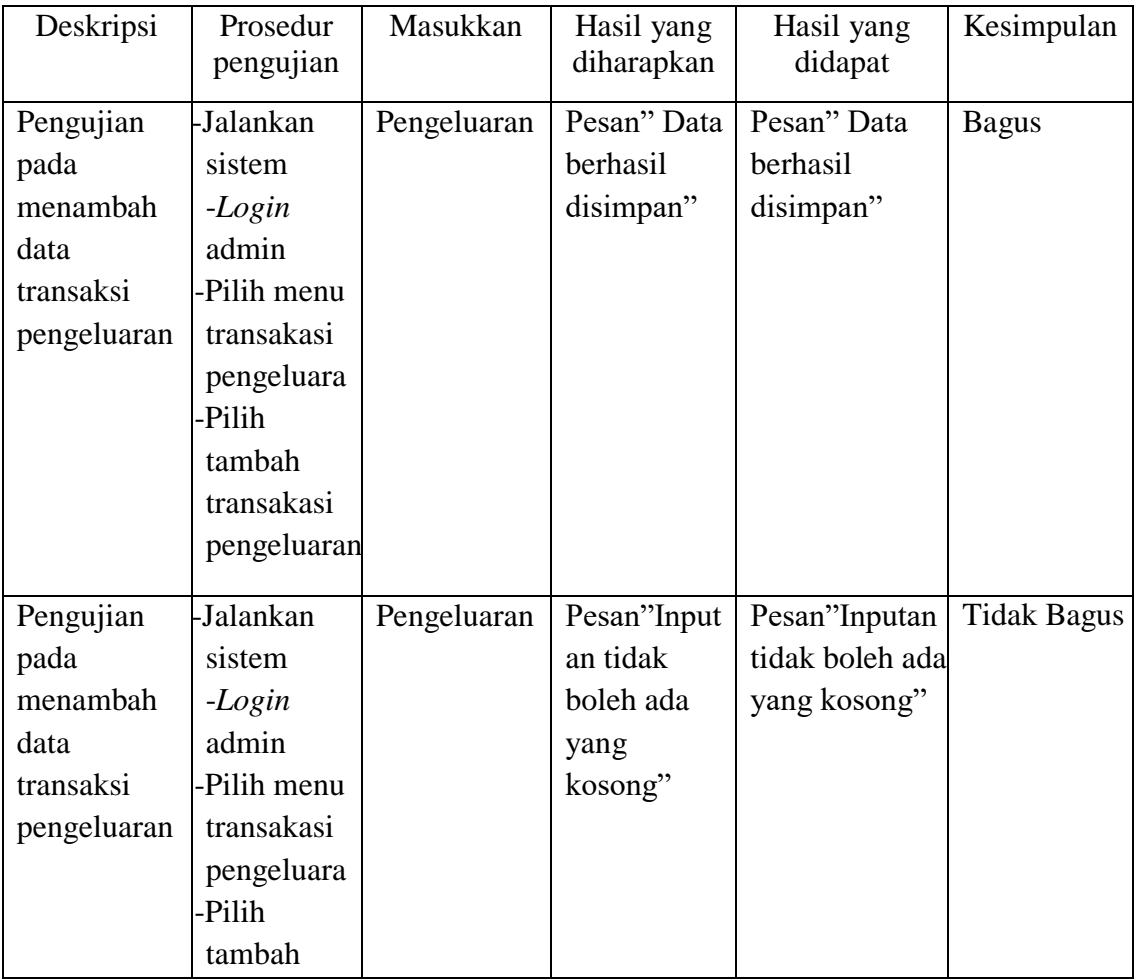

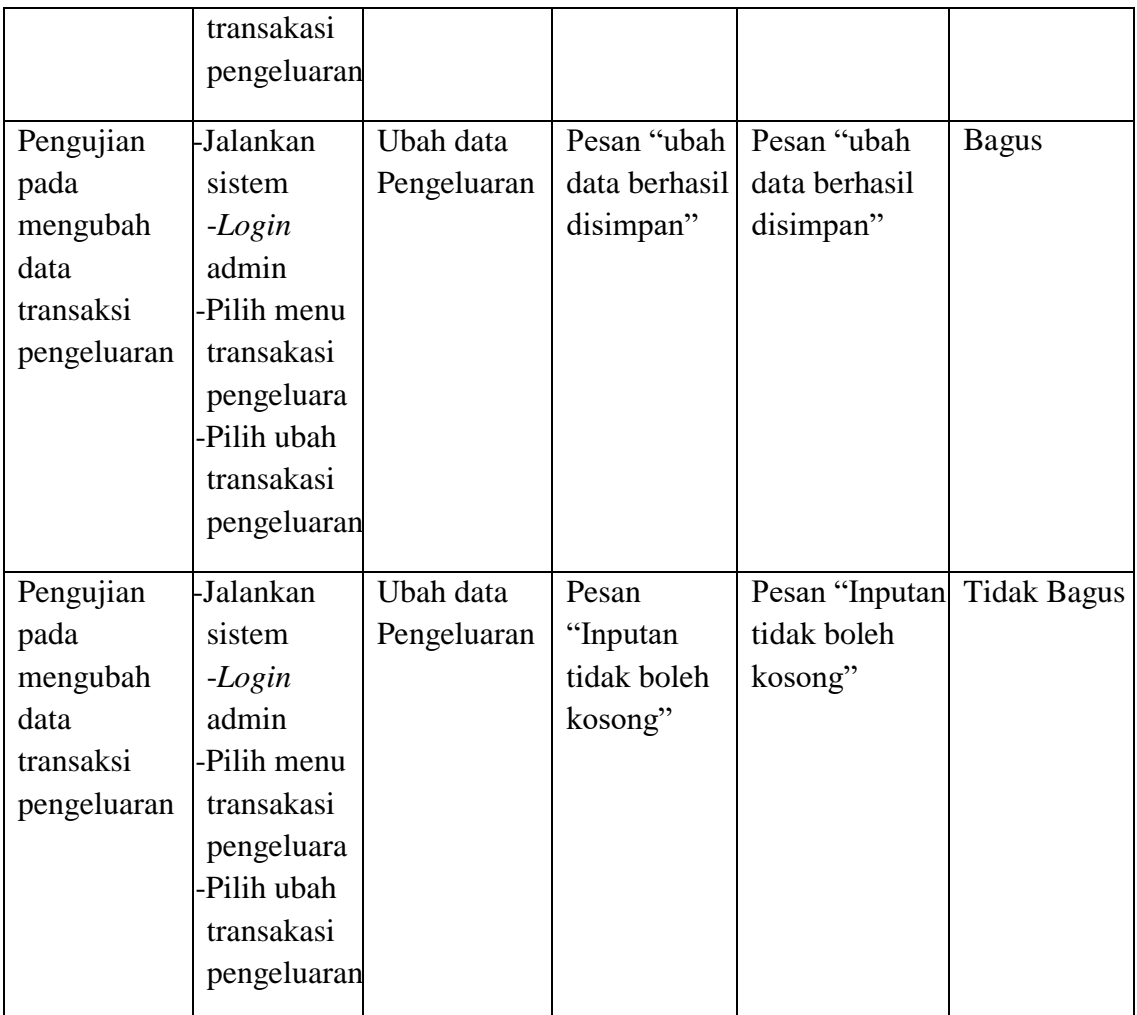

6. Pengujian melihat laporan

Pada tabel 5.6 menjelaskan tentang pengujian melihat data laporan,

Bertujuan untuk melihat laporan data pembelian

# **Tabel 5.6 Pengujian Form Melihat Laporan**

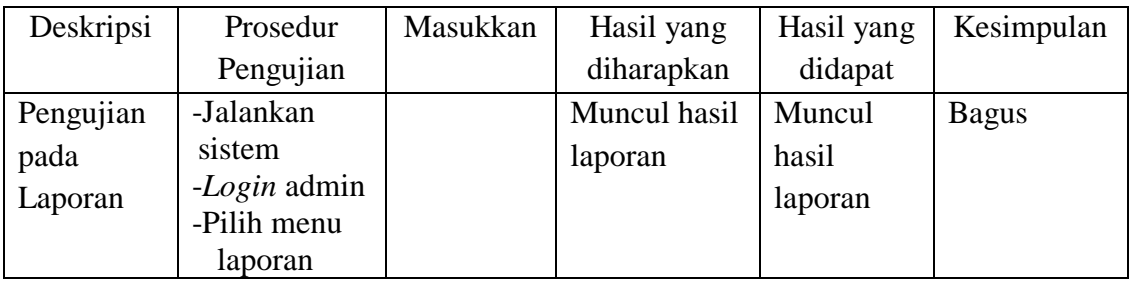

#### **5.4 ANALISIS HASIL PERANGKAT LUNAK**

## **5.4.1 Kelebihan Sistem**

Setelah melakukan pengujian terhadap sistem yang di buat dapat digambarkan mengenai kelebihan sistem. Adapun kelebihan dari sistem baru ini adalah sebagai berikut:

- 1. Sistem baru memberikan kemudahan kepada pengguna dalam menginput data pelanggan, pengguna, dan transaksi yang telah dilakukan.
- 2. Mempermudah admin dan karyawan dalam melakukan pengolahan data dan penyusunan laporan dan transaksi didalam laundry secara tepat.
- 3. Membangun sistem informasi pada laundry yang meliputi pengolahan data pelanggan, pengguna, transaksi, transaksi pengeluaran, dan laporan merupakan data yang terhubung sehingga data tersebut harus disimpan agar jika diperlukan dapat dilihat kembali.

#### **5.4.2 Kekurangan Sistem**

Kekurangan dari sistem baru ini adalah sebagai berikut :

- 1. Tampilan program masih perlu ditingkatkan agar menjadi menarik.
- 2. Fungsi-fungsi program masih harus ditingkatkan agar pengguna dapat melakukan penginputan data secara efesien.